Cloudera Data Engineering 1.5.4

# Using spark-submit drop-in migration tool for migrating Spark workloads to CDE

Date published: 2020-07-30 Date modified: 2024-05-30

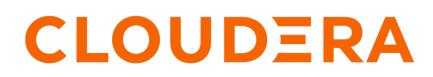

https://docs.cloudera.com/

# **Legal Notice**

© Cloudera Inc. 2024. All rights reserved.

The documentation is and contains Cloudera proprietary information protected by copyright and other intellectual property rights. No license under copyright or any other intellectual property right is granted herein.

Unless otherwise noted, scripts and sample code are licensed under the Apache License, Version 2.0.

Copyright information for Cloudera software may be found within the documentation accompanying each component in a particular release.

Cloudera software includes software from various open source or other third party projects, and may be released under the Apache Software License 2.0 ("ASLv2"), the Affero General Public License version 3 (AGPLv3), or other license terms. Other software included may be released under the terms of alternative open source licenses. Please review the license and notice files accompanying the software for additional licensing information.

Please visit the Cloudera software product page for more information on Cloudera software. For more information on Cloudera support services, please visit either the Support or Sales page. Feel free to contact us directly to discuss your specific needs.

Cloudera reserves the right to change any products at any time, and without notice. Cloudera assumes no responsibility nor liability arising from the use of products, except as expressly agreed to in writing by Cloudera.

Cloudera, Cloudera Altus, HUE, Impala, Cloudera Impala, and other Cloudera marks are registered or unregistered trademarks in the United States and other countries. All other trademarks are the property of their respective owners.

Disclaimer: EXCEPT AS EXPRESSLY PROVIDED IN A WRITTEN AGREEMENT WITH CLOUDERA, CLOUDERA DOES NOT MAKE NOR GIVE ANY REPRESENTATION, WARRANTY, NOR COVENANT OF ANY KIND, WHETHER EXPRESS OR IMPLIED, IN CONNECTION WITH CLOUDERA TECHNOLOGY OR RELATED SUPPORT PROVIDED IN CONNECTION THEREWITH. CLOUDERA DOES NOT WARRANT THAT CLOUDERA PRODUCTS NOR SOFTWARE WILL OPERATE UNINTERRUPTED NOR THAT IT WILL BE FREE FROM DEFECTS NOR ERRORS, THAT IT WILL PROTECT YOUR DATA FROM LOSS, CORRUPTION NOR UNAVAILABILITY, NOR THAT IT WILL MEET ALL OF CUSTOMER'S BUSINESS REQUIREMENTS. WITHOUT LIMITING THE FOREGOING, AND TO THE MAXIMUM EXTENT PERMITTED BY APPLICABLE LAW, CLOUDERA EXPRESSLY DISCLAIMS ANY AND ALL IMPLIED WARRANTIES, INCLUDING, BUT NOT LIMITED TO IMPLIED WARRANTIES OF MERCHANTABILITY, QUALITY, NON-INFRINGEMENT, TITLE, AND FITNESS FOR A PARTICULAR PURPOSE AND ANY REPRESENTATION, WARRANTY, OR COVENANT BASED ON COURSE OF DEALING OR USAGE IN TRADE.

# **Contents**

| Using spark-submit drop-in migration tool for migrating Spark workloads |   |
|-------------------------------------------------------------------------|---|
| to CDE                                                                  | 4 |
| Using the cde-env tool                                                  | 4 |
| Run sample spark-submit command                                         | 4 |
| Using the migration tool in a docker container                          | 6 |
| Run the migration tool in a docker container                            |   |
| Run sample spark-submit command inside the docker container             | 6 |
| Known Issues and Limitations                                            | - |

# Using spark-submit drop-in migration tool for migrating Spark workloads to CDE

Cloudera Data Engineering (CDE) provides a command line tool cde-env to help migrate your CDP Spark workloads running on CDP Private Cloud Base (spark-on-YARN) and Data Hub to CDE without having to completely rewrite your existing spark-submit command-lines.

#### **Supported platforms**

You can use the migration tool in the following platforms:

- Linux
- MacOS
- Windows (Docker only)

You can use the migration tool either by installing it on a gateway host or running it as a docker container.

#### Using the cde-env tool

You can run the spark-submit command after installing the cde-env tool. You can use the cde-env tool even without administrator privileges.

You can activate the specific profile you want to use by running the following command:

\$ cde-env.sh activate -p <profile-name>

For example, to alternatively run the the same spark-submit command either against YARN or one of the CDE virtual cluster, you can activate the relevant profile:

1. Run spark jobs on YARN by activating the yarn profile. yarn is a reserved profile name here.

\$ cde-env.sh activate -p yarn

2. Run spark jobs on a CDE virtual cluster configured by CDE CLI profile named vc-1:

```
$ cde-env.sh activate -p vc-1
```

Switching profiles back and forth this way lets you run the same spark-submit command either against YARN or one of the CDE virtual clusters.

#### Run sample spark-submit command

After you activate the profile using the cdp-env tool, you can run your spark-submit commands on CDE without completely rewriting your existing spark-on-yarn command lines.

• Sample spark-submit commands you can run on the CDE workloads.

```
$ spark-submit \
--name pt_rpt_streams \
--master=yarn --deploy-mode=cluster \
--driver-memory 4G \
--executor-memory 4G --executor-cores 3 \
--num-executors 4 \
--files "$HOME/spark-sql.py" \
--conf "spark.executor.extraJavaOptions=-
Djava.security.auth.login.config=/home/hdpsparkprd/spark-
```

```
hdpsparkprdkeytab-jaas.conf -Djava.security.krb5.conf=/etc/krb5.conf -
Djavax.security.auth.useSubjectCredsOnly=true" \
--conf "spark.driver.extraJavaOptions=-Djava.security.auth.login.config=/
home/hdpsparkprd/spark-hdpsparkprdkeytab-jaas.conf
 -Djava.security.krb5.conf=/etc/krb5.conf -
Djavax.security.auth.useSubjectCredsOnly=true" \
--co
nf "spark.io.compression.codec=org.apache.spark.io.LZ4CompressionCodec" \
$HOME/spark-sql.py
s spark3-submit \
--name pt_rpt_streams \
--master=yarn --deploy-mode=cluster \
--driver-memory 4G \
--executor-memory 4G --executor-cores 3 \setminus
--num-executors 4 \setminus
--files "$HOME/spark-sql.py" \
--conf "spark.executor.extraJavaOptions=-
Djava.security.auth.login.config=/home/hdpsparkprd/spark-
hdpsparkprdkeytab-jaas.conf -Djava.security.krb5.conf=/etc/krb5.conf -
Djavax.security.auth.useSubjectCredsOnly=true" \
--conf "spark.driver.extraJavaOptions=-Djava.security.auth.login.config=/
home/hdpsparkprd/spark-hdpsparkprdkeytab-jaas.conf
 -Djava.security.krb5.conf=/etc/krb5.conf -
Djavax.security.auth.useSubjectCredsOnly=true" \
--C
onf "spark.io.compression.codec=org.apache.spark.io.LZ4CompressionCodec" \
$HOME/spark-sql.py
```

• Sample spark-submit commands with an inline profile configuration you can run on the CDE workloads.

```
$ CDE_CONFIG_PROFILE=yarn \
spark-submit \
--name pt_rpt_streams --master=yarn \
--deploy-mode=cluster --driver-memory 4G \setminus
--executor-memory 4G --executorcores 3 \setminus
--num-executors 4 --files "$HOME/spark-sql.py" \
--conf "spark.executor.extraJavaOptions=-
Djava.security.auth.login.config=/home/hdpsparkprd/spark-
hdpsparkprdkeytab-jaas.conf -Djava.security.krb5.conf=/etc/krb5.conf -
Djavax.security.auth.useSubjectCredsOnly=true" \
--conf "spark.driver.extraJavaOptions=-Djava.security.auth.login.config=/
home/hdpsparkprd/spark-hdpsparkprdkeytab-jaas.conf
 -Djava.security.krb5.conf=/etc/krb5.conf -
Djavax.security.auth.useSubjectCredsOnly=true" \
--C
onf "spark.io.compression.codec=org.apache.spark.io.LZ4CompressionCodec" \
$HOME/spark-sql.py
```

```
$ CDE_CONFIG_PROFILE=vc-1 \
spark3-submit \
--name pt_rpt_streams \
--master=yarn --deploy-mode=cluster \
--driver-memory 4G --executor-memory 4G \
--executor-cores 3 --num-executors 4 \
--files "$HOME/spark-sql.py" \
--conf "spark.executor.extraJavaOptions=-
Djava.security.auth.login.config=/home/hdpsparkprd/spark-
hdpsparkprdkeytab-jaas.conf -Djava.security.krb5.conf=/etc/krb5.conf -
Djavax.security.auth.useSubjectCredsOnly=true" \
--conf
```

```
"spark.driver.extraJavaOptions=-Djava.security.auth.login.config=/home/
hdpsparkprd/spark-hdpsparkprdkeytab-jaas.conf -Djava.security.krb5.conf=/
etc/krb5.conf -Djavax.security.auth.useSubjectCredsOnly=true" \
--c
onf "spark.io.compression.codec=org.apache.spark.io.LZ4CompressionCodec" \
$HOME/spark-sql.py
```

### Using the migration tool in a docker container

You can run the docker image in an interactive mode after you mount the config.yaml and credentials files into the docker container.

#### Run the migration tool in a docker container

Mount the config.yaml and credentials files into the docker container and run the docker image in the interactive mode. You have to activate the tool after running the tool before you run spark-submit commands.

#### Procedure

1. Run the docker tool.

```
$ docker run -it \
-v <path-to-yaml-file>/config.yaml:/home/cdpuser1/.cde/config.yaml:ro \
-v <path-to-credential-file>/credentials:/home/cdpuser1/.cde/credentials:
ro \
<customers-docker-registry-for-cdp-private-cloud>/cloudera/dex/dex-migr
ation-tool:<tag>
```

Example:

```
$ docker run -it \
-v /Users/cdp-compute-cluster/cdpuser1/config.yaml:/home/cdpuser1/.cde/co
nfig.yaml:ro \
-v /Users/cdpuser1/credentials:/home/cdpuser1/.cde/credentials:ro \
docker-registry.example.com/cloudera/dex/dex-migration-tool:1.19.1-b185
```

2. Activate the profile.

```
$ cde-env.sh activate -p vc-1
```

#### Run sample spark-submit command inside the docker container

After you activate the docker image, you can run your spark-submit commands on CDE without completely rewriting your existing spark-on-yarn command lines inside the docker container.

• Sample spark-submit commands you can run on the CDE workloads.

```
$ spark-submit --name pt_rpt_streams5 --master=yarn --deploy-mode=cluste
r --driver-memory 4G --executor-memory 4G --executor-cores 3 --num-execu
tors 4 --conf spark.yarn.queue=hr --conf "spark.executor.extraJavaOption
s=-Djava.security.auth.login.config=/home/hdpsparkprd/spark-hdpsparkprd-
keytab-jaas.conf -Djava.security.krb5.conf=/etc/krb5.conf -Djavax.securi
ty.auth.useSubjectCredsOnly=true" --conf "spark.driver.extraJavaOptions=
-Djava.security.auth.login.config=/home/hdpsparkprd/spark-hdpsparkprd-ke
ytab-jaas.conf -Djava.security.krb5.conf=/etc/krb5.conf -Djavax.security
.auth.useSubjectCredsOnly=true" --conf "spark.io.compression.codec=org.a
```

```
pache.spark.io.LZ4CompressionCodec" --class org.apache.spark.examples.Sp
arkPi http://qe-repo.s3.amazonaws.com/dex/app-jar/spark-examples_2.11-2.
4.4.jar 22
```

## **Known Issues and Limitations**

This page lists the current known issues and limitations that you might run into while using the cde-env tool.

- Limited to spark-submit commands and does not include spark-shell, pyspark, and sparksql.
- When activating a profile using the cde-env.sh script, there is no validation yet on whether such profile exists. However, if a profile does not exist, it will display an error when running the spark-submit command.
- The following spark-submit flags are not yet supported in CDE:
  - --archives
  - --exclude-packages
  - --driver-class-path
  - --driver-library-path
  - --driver-java-options

You are instead suggested to create CDE jobs to handle the above mentioned scenarios.

• Using the profile yarn is not supported in the container version of the migration tool.